## Reporting Data to the APRS Internet Stream Using APRS TX on iOS Smart Phones

David Clark KJ5KG

Mission Viejo RACES/ARES

September 24, 2019

## Introduction

This document describes how to report your position directly to the APRS Internet Stream (APRS-IS) from an iOS smart phone using the APRS TX app. This method of position reporting has pros and cons. Among the pros — its quick and easy to set up. The top con — this method bypasses transmitting your position over RF in the Amateur Radio Spectrum (ARS). This is not inherently bad, but it reduces the chance that RF based APRS stations will see your information. APRS-IS packets can get relayed onto RF but that requires a gateway station in the local area to be configured appropriately. It is not always guaranteed that such a gateway will be available. On the other hand, if there is station monitoring the APRS-IS feed in an Emergency Operation Center (EOC) or Incident Command Post (ICP) where the information can be made available to the appropriate ICS personnel this technique will work well. The key assumption is that the internet is working locally. This is likely a good assumption for a training exercise but for a real deployment APRS over RF will more likely be required. Assumptions

This document assumes:

- 1. The user has an iOS smart phone.
- 2. The user knows how to install apps onto the iOS smart phone
- 3. The user is following this guide in a location where internet access is available.

## Procedure

## Generate an APRS Passcode The APRS-IS system requires all G APRS Passcode Generator X licensed Amateur Radio Operators to  $\langle \rangle$  c a apps.magicbug.co.uk  $L$   $\mathbb{Z}$ **பி…** validate onto the system using an **APRS Passcode Generator** APRS passcode. The passcode is Important: Do not use fake callsigns to inject content into the<br>APRS-IS network you will likely get banned. generated from the users Amateur Callsign KJ5KG Get Passcode Radio Callsign. There are several .<br>chnical Example of Passcode Generation using PHP APRS passcode generators available Source code available on Github on the World Wide Web. Two This tool was developed by Peter Goodhall <u>2M0SQL</u> who also<br>runs <u>magicbug</u> examples are <http://n5dux.com/ham/aprs-passcode/> and [https://apps.magicbug.co.uk/passcode](https://apps.magicbug.co.uk/passcode/) [/.](https://apps.magicbug.co.uk/passcode/)a つこの "K.J5KG"

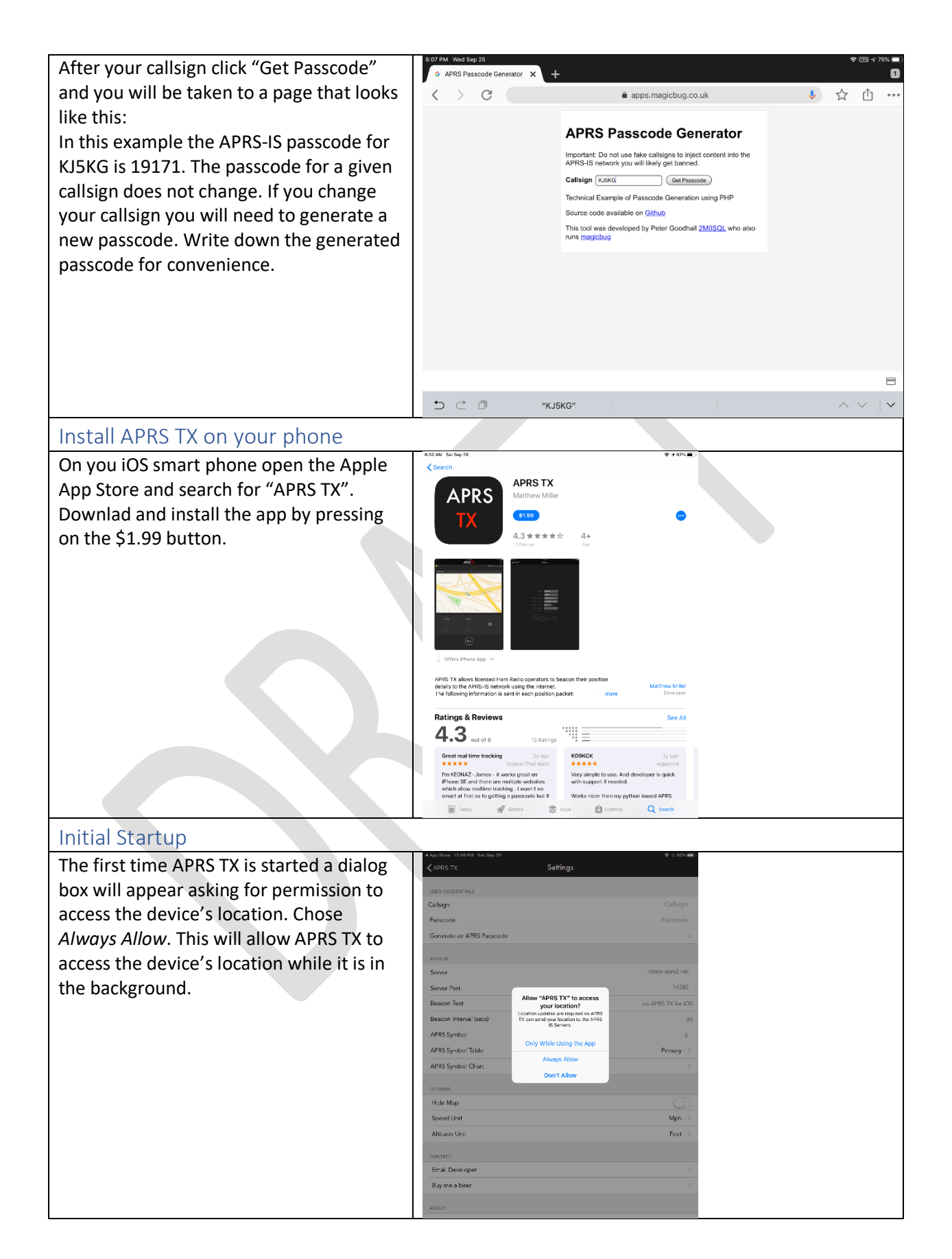

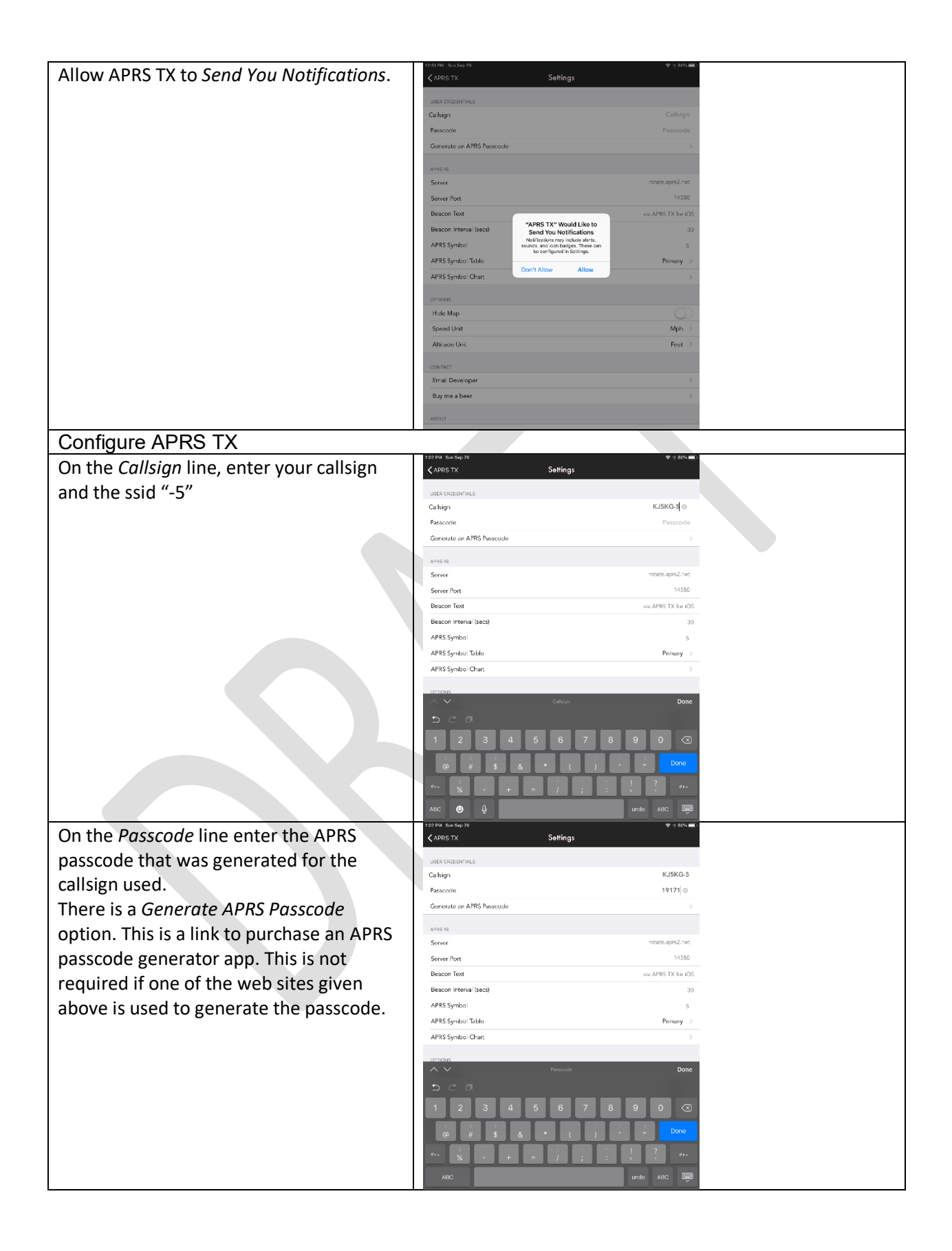

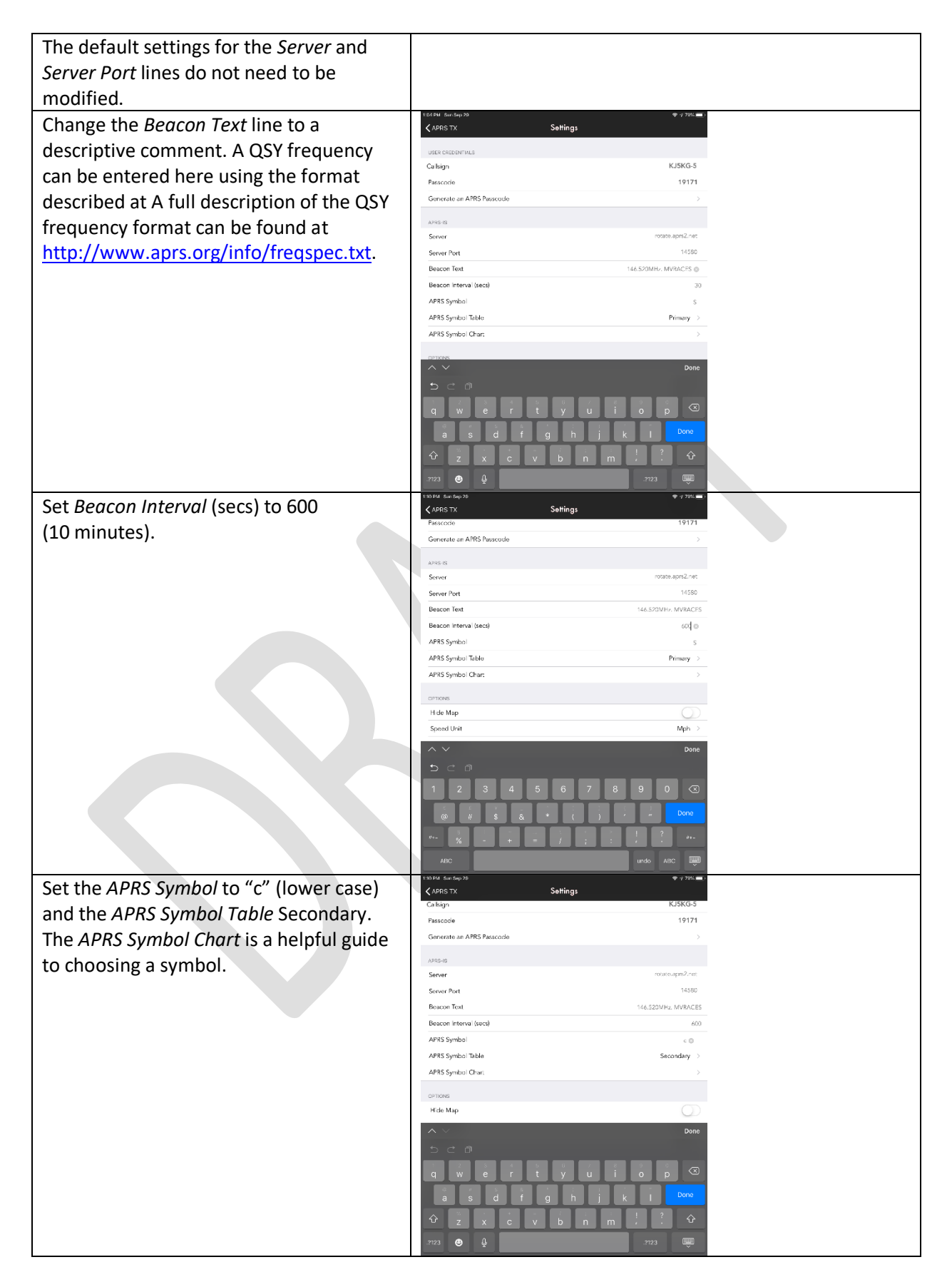

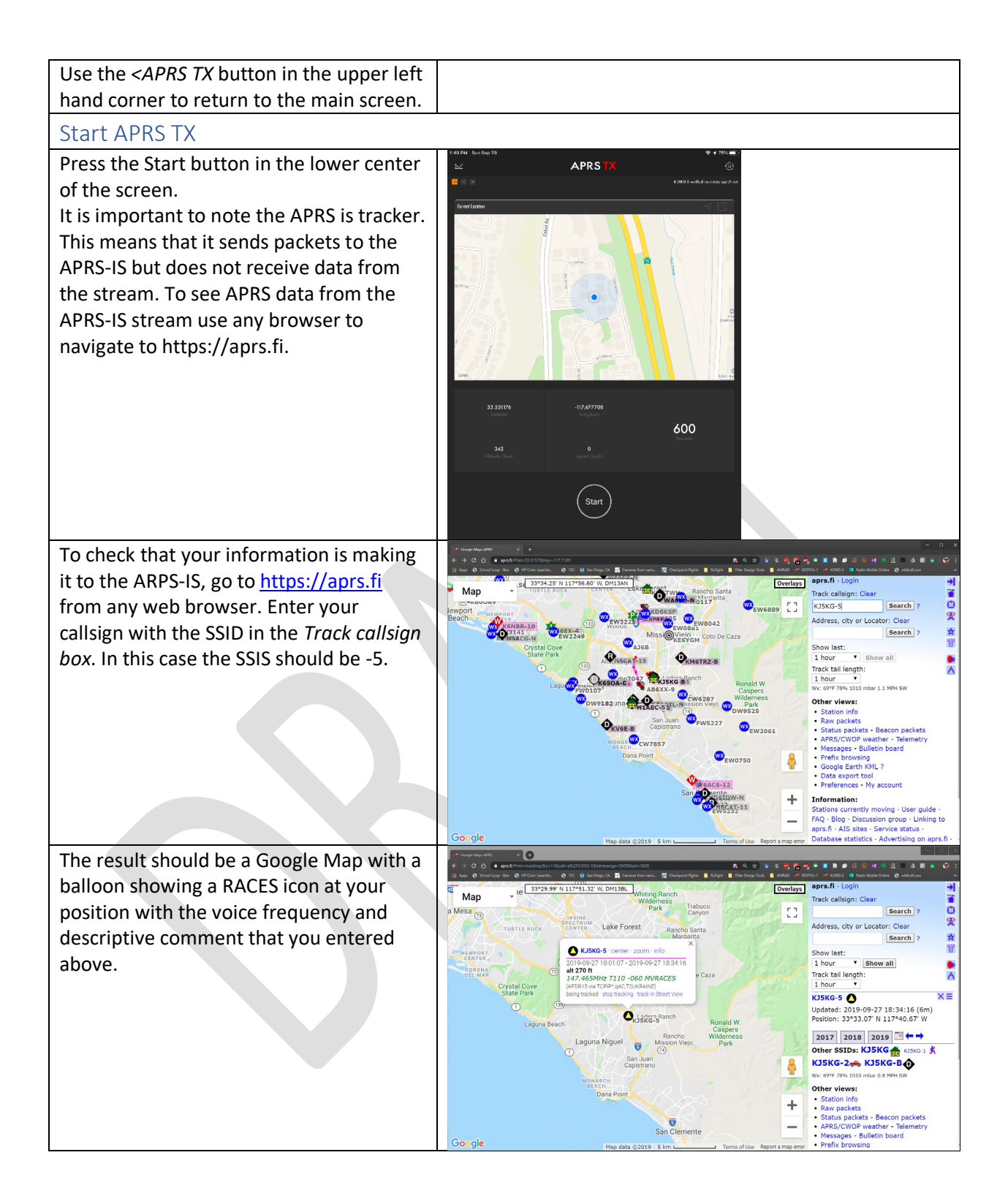